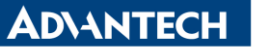

**Enabling an Intelligent Planet** 

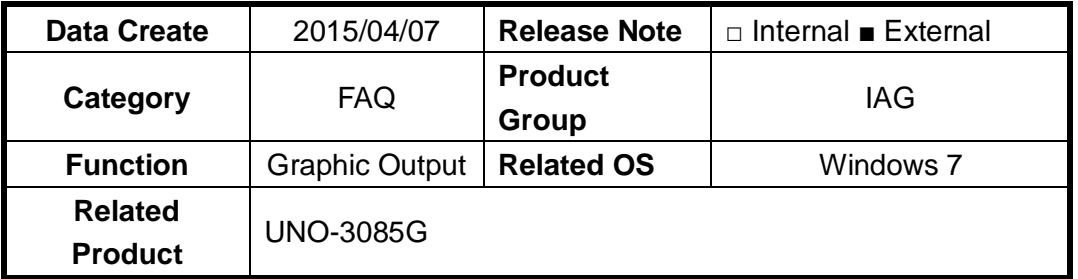

## **[Abstract]**

How to Manage Internal and External Graphic Output of UNO-3085.

The application scenario is UNO-3085G(Win7 32bit pro) with four port PCI-E graphic card.

## **[Solution]**

1. Make sure that the driver of graphic card is installed correctly.

2. Go to Control Panel>Display>Screen Resolution

The result is that UNO can light up multi display through internal and external graphic output simultaneously. Including extend/clone mode and displays location. It doesn't need to change BIOS.

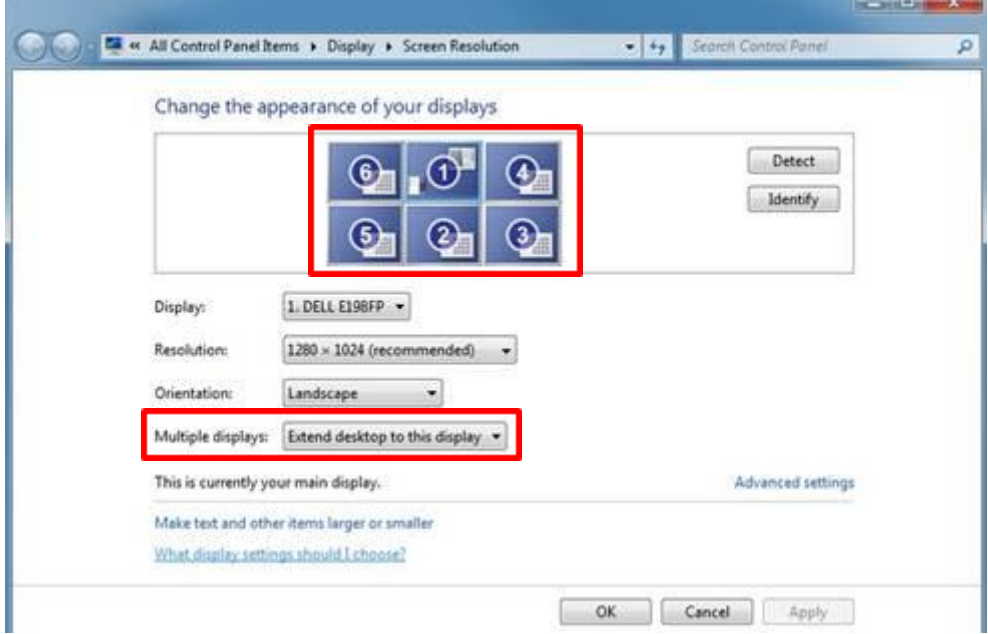